УДК 657.1.011.56

**В.О. Осмятченко, [д.е.н., проф.](../../LibraryMaster/eBOOKS/Форм_ринк_екон_вип_17/Зміст.htm#свірко)**  *КНЕУ ім. В.Гетьмана* **М.М. Матюха, к.е.н, доц.**  *КНТЕУ*

## **ЗВІТНІСТЬ ЯК ОСНОВА УЗАГАЛЬНЕННЯ ВИХІДНИХ ДАНИХ В УМОВАХ ЗАСТОСУВАННЯ ІНФОРМАЦІЙНИХ ТЕХНОЛОГІЙ**

*Визначено місце трансформації елемента методу бухгалтерського обліку – звітності в системі управління підприємством. Розкрито сутність та склад звітності, а також досліджено, як змінюється елемент методу бухгалтерського обліку. Звітність у комп'ютерній бухгалтерії.*

*Ключові слова: актив, баланс, бухгалтерський облік, звітність, інформаційні системи, пасив, «1С:Підприємство 8.2 конфігурація» «Бухгалтерський облік для України».*

**Постановка проблеми.** Розвиток обчислювальної техніки призвів до виникнення у період після 1960 року автоматизованої системи бухгалтерського обліку. Висока швидкість роботи електроннообчислювальних машин зробила можливим швидке перетворення записаної на машинних носіях інформації у електронні «Журнал обліку господарських операцій» (у тій чи іншій формі), у «Книгу Журнал-Головна», оборотну відомість і баланс. Це дозволило знизити трудомісткість робіт, які виконуються у кінці звітного періоду по складанню звітності. Разом із тим, виникла потреба теоретичного обґрунтування перспектив формування та представлення звітності користувачам інформації.

**Актуальність теми.** Вирішення питання інформатизації обліковоаналітичного забезпечення управлінської діяльності сприяє підвищенню ефективності діяльності підприємства. Побудова системи інформаційних технологій формування електронної звітності є одним із аспектів, що забезпечують достатній сучасний рівень інформатизації суспільства. Теоретичні розробки щодо автоматизації процесів формування та представлення звітності недостатньо ґрунтовні. Створювана система електронної звітності повинна будуватися на сучасних

© В.О. Осмятченко, М.М. Матюха, 2013

інформаційних і технологічних основах підтримки процесів

планування прийняття обґрунтованих управлінських рішень з метою їх покращення та вдосконалення.

Побудова інформаційних систем звітності, призначених для автоматизації процесів узагальнення інформації на підприємствах, потребує детальної розробки науково-методичних засад створення таких систем.

Важливим етапом побудови інформаційної системи є запровадження інформаційного забезпечення. Формулювання вимог до інформаційного забезпечення створюваної інформаційної системи електронної звітності визначає напрями проектування цієї системи, побудову концептуальної моделі даних.

**Методика досліджень.** При проведенні дослідження були використані діалектичний та системний підхід, а також методи порівняння, узагальнення, групування, аналізу та синтезу.

**Аналіз останніх досліджень та публікацій.** Різним аспектам процесу обліково-аналітичного забезпечення присвятили свої наукові дослідження багато українських вчених. Серед них: Ф.Ф. Бутинець, В.П. Завгородній, С.В. Івахненко, В.В. Сопко та ін. Проте в Україні не достатньо досліджувались питання застосування інформаційних технологій в облікoво-аналітичному забезпеченні, зокрема питання інформаційного формування звітності підприємства. Тому наукове обґрунтування та розробка засад інформаційного забезпечення процесу формування та представлення звітності є актуальною проблемою ефективного розвитку підприємств. Необхідність її розв'язання за сучасних ринкових умов і обумовили вибір теми статті.

**Викладення основного матеріалу.** Звіти, як і журнали, формуються на підставі первинних документів. Однак їх формування передбачає обробку інформації по визначеним алгоритмам. Наприклад, для складання оборотної відомості потрібно підсумовування інформації оборотів по кожному рахунку.

Дані поточного бухгалтерського обліку періодично узагальнюються та систематизуються з метою створення підсумкової інформації про стан активів, капіталу, зобов'язань, результатів фінансової діяльності підприємства. Цей етап облікового циклу (процесу) називається етапом складання звітності.

Звітність – це система показників, які відображають майнове та фінансове положення підприємства на звітну дату, а також фінансові результати його діяльності за звітний період [3, С. 108].

Усі підприємства (організації), які здійснюють підприємницьку діяльність і є юридичними особами згідно з законодавством України, незалежно від форми власності, складають і подають в обов'язковому порядку квартальну (за виключенням підприємств з іноземними інвестиціями) та річну фінансову звітність.

Звітний період – період, за який підприємство повинно складати бухгалтерську звітність – звітний рік з 01 січня по 31 грудня включно. Користувачами звітності є юридичні або фізичні особи, які зацікавлені в інформації про підприємство:

власники, органи, які уповноважені управляти майном, учасники, засновники, у відповідності із засновницькими документами;

державні податкові та фінансові органи;

банки, якщо це передбачено договором на обслуговування підприємства в банку або кредитним договором;

органи державної статистики;

інші державні органи, на які, відповідно до законодавства України, покладена перевірка усіх або окремих сторін діяльності підприємства і отримання звітності;

покупці, постачальники, кредитори, інвестори та інші зацікавлені юридичні та фізичні особи [3, С. 109].

Вимогами, яким повинна відповідати звітність підприємства, є:

достовірність відображення ресурсів підприємства, їх використання та фінансових результатів діяльності;

повнота звітності – повне висвітлення усіх напрямків діяльності підприємства;

своєчасність складання та подання звітності;

простота, зрозумілість, доступність для зацікавлених користувачів інформації.

Положенням (стандартом) бухгалтерського обліку 1 «Вимоги до фінансової звітності» встановлені вимоги до якості звітності, а саме: достовірність; порівнянність; доречність.

Основні етапи організації облікової роботи зі складання річного звіту:

- інвентаризація господарських засобів;
- закриття облікових регістрів;
- заповнення форм звітності;
- складання пояснювальної записки;
- відображення змін в обліковій політиці;
- висновок незалежної аудиторської організації;

розгляд і затвердження річного звіту керівником, представником власника тощо.

До складання заключного балансу обов'язкова звірка оборотів і залишків за аналітичними та синтетичними рахунками і записами у Головній книзі або в іншому аналогічному регістрі.

Розвиток автоматизованих систем бухгалтерського обліку не зводиться до вдосконалення та розширення числа ланок обробки інформації від документу до звіту. Адже у бухгалтерії має місце розподіл праці. Було б невірно встановлювати на кожне робоче місце складну повнофункціональну програму. Це вимагало б значних витрат на підвищення кваліфікації бухгалтера, а також на технічне оснащення робочого місця. Тому безліч автоматизованих інформаційних систем мають підсистеми, що орієнтовані на окремі робочі місця бухгалтерів у рамках їх спеціалізації всередині бухгалтерії. Це касові операції, розрахунок заробітної плати, облік основних засобів, розрахункові операції, складські операції тощо. Такі підсистеми можна назвати підсистемами аналітичного обліку, хоча фактично реалізовані в них функціональні можливості нерідко перевищують вимоги аналітичного обліку [3, С. 94].

Підсистеми можуть не містити механізм здійснення проводок. Однак зазвичай вони будуються і на підставі первинних документів. Інформація документів узагальнюється і, з тією або іншою періодичністю, передається до головної підсистеми. У головній підсистемі, на підставі цієї інформації, здійснюються проводки.

Така організація інформації дозволяє розвантажити головну підсистему від детальної аналітичної інформації. Це значно прискорює час складання звітів і журналів у головній системі. Але, з іншого боку, відсутність детальної інформації аналітичного характеру може не дозволити створити деякі види звітів, які базуються на обробці цієї інформації. Адже частина інформації знаходиться у головній системі, а частина залишилася в підсистемі.

Зв'язок підсистем з головною системою на рівні «операцій» може здійснюватись і на рівні «проводок», і на рівні «звітів». Причому одночасно, тобто одна інформація передається на рівні «проводок», інша – на рівні «операцій», третя – на рівні «звітів». Непідготовленому користувачу буває особливо важко виявити як самі рівні, так і номенклатуру, а також обсяги інформації, яку передають підсистеми. Взаємодія підсистем – це та область роботи програми, яка найбільш слабко висвітлюється у документації по програмі [3, С. 95].

На складання звітності, як обов'язкової, так і управлінської, в умовах ведення паперового обліку, витрачається досить багато часу. Саме тому підприємці не можуть вчасно отримати звіти, які є основними носіями

інформації для прийняття управлінських рішень, на їх отримання витрачається значна кількість часу та зусиль облікових працівників. Автоматизований облік відкрив перед обліковцями та керівниками доволі широкі можливості щодо оперативності та якості складання звітності.

При використанні комп'ютерних програм уся звітність, яка надається користувачам, умовно поділяється на три групи:

1) системні внутрішні звіти, до яких входять оборотно-сальдова відомість, шахова відомість, обороти за рахунками, інші вбудовані звіти;

2) зовнішні (регламентовані) звіти – фінансова, податкова, статистична та галузева звітності;

3) нестандартні звіти – це інформація про: кількість запасів на складах, заборгованість перед бюджетом, залишки за банківськими рахунками, стан розрахунків з дебіторами і кредиторами підприємства [1, С. 177].

Список усіх звітів, наприклад, в програмі «1С: Підприємство 8.2» конфігурація «Бухгалтерський облік для України», знаходиться в робочому вікні комп'ютерної програми «1С:Підприємство» меню «Звіти». Інший спосіб відкрити список звітів – вибрати в меню «Операції» команду «Звіти». При цьому відкривається вікно запитів, представлене на рисунку 1.

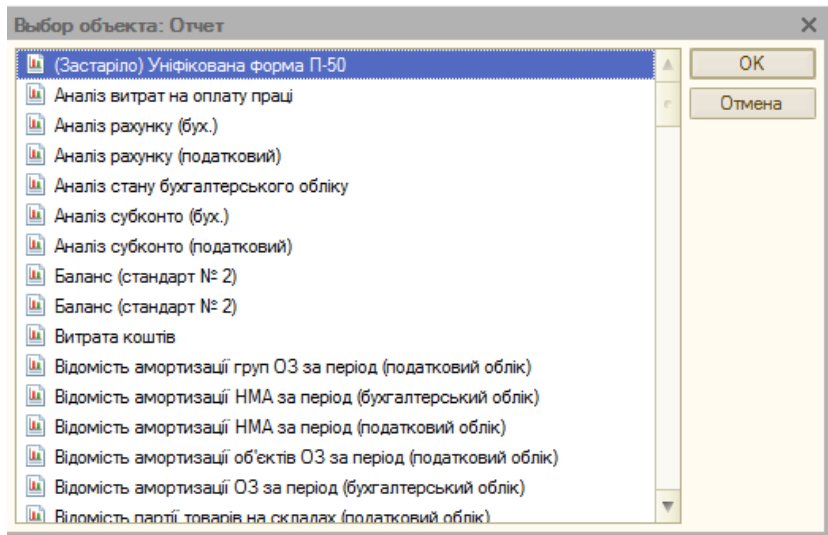

## *Рис. 1. Вікно вибору звіту*

Найбільш універсальними та гнучкими є системні внутрішні звіти, які допомагають бухгалтерам перевірити правильність ведення обліку, відшукати ймовірні помилки. Вони створені таким чином, щоб користувач вже на етапі формування звіту зміг підібрати саме ту інформацію, що йому необхідна. Гнучкість, як правило, досягається за рахунок великої кількості різноманітних полів, використовуваних у діалогових вікнах звітів.

Це такі поля, як «Дата здійснення операції», «Номер документа», «Текстовий зміст операції», «Сума» тощо. Стандартні звіти займають верхню частину меню «Звіти». Серед них є два звіти, назви яких починаються зі слова «Картка» («Картка рахунку», «Картка субконто»).

Такі звіти містять проводки, відібрані по обраних умовах. Їх формування відбудеться за будь-якого варіанта розробленого бухгалтером робочого плану рахунків, внутрішніх стандартів кодування й облікової політики. Ця особливість породжується самим механізмом формування таких звітів, що мають жорсткі правила введення значень, обмежених кількістю параметрів, за якими програма здійснює підбір даних у відповідній базі, в якій заздалегідь відомо, що ці параметри існують.

Труднощі у бухгалтерів виникають, як правило, не від обмеженості звітів, а від їх кількості.

Однак для забезпечення перевірки правильності ведення обліку й оцінки майнового стану підприємства достатньо двох системних внутрішніх звітів: «Книга обліку господарських операцій» і «Оборотно-сальдовий баланс» [1, С. 179].

Щоб сформувати оборотно-сальдову відомість, потрібно в меню «Звіти» вибрати команду «Оборотно-сальдова відомість». Відкриється діалогове вікно, яке представлене на рисунку 2.

*ISSN 1994-1749. 2013. Вип. 1 (25). Проблеми теорії та методології бухгалтерського обліку, контролю і аналізу*

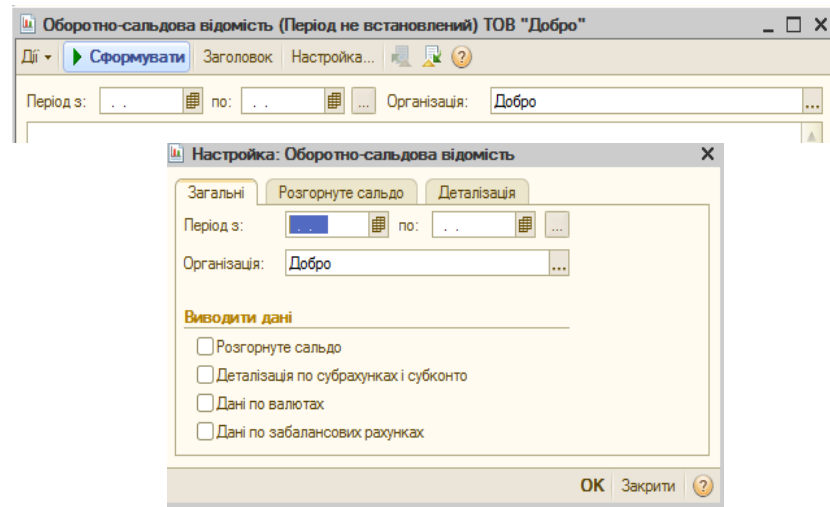

*Рис. 2. Діалогове вікно звіту Оборотно-сальдової відомості*

Оборотно-сальдова відомість дозволяє одержати інформацію з оборотів, а також по початковим і кінцевим залишкам усіх рахунків, для яких ці величини мають ненульові значення. Як видно з рисунку 2, включаючи прапорці «Деталізація по субрахунках» і «Дані по валютах», можна одержати у відомості додаткову інформацію із субрахунків і по валютах. Якщо включити прапорець «Розгорнуте сальдо», то у вікні з'являється додаткова вкладка з тією ж назвою. Фрагмент цієї вкладки показаний на рисунку 3.

*ISSN 1994-1749. 2013. Вип. 1 (25).*

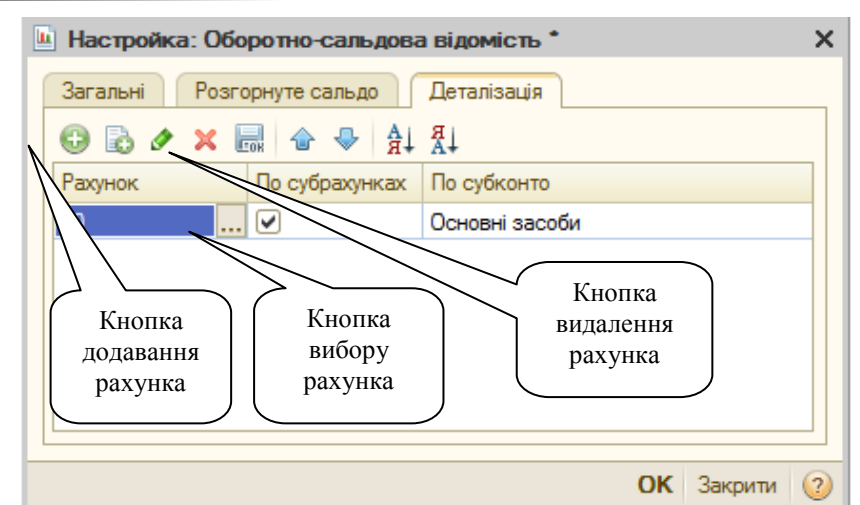

*Проблеми теорії та методології бухгалтерського обліку, контролю і аналізу*

*Рис. 3. Фрагмент вкладки Розгорнуте сальдо*

Для активно-пасивних рахунків можна розрахувати розгорнуте сальдо. Сальдо, розгорнуте за субрахунками, відповідає застосуванню до рахунку групи функцій бухгалтерських підсумків з кінцевою буквою Р, наприклад, СКДР, розгорнуте по субконто – застосуванню групи функцій з кінцевими буквами РС, наприклад,СКДРС[2, С. 179].

Далі бухгалтер формує оборотно-сальдову відомість. Для активно-пасивних рахунків визначає розгорнуте сальдо, вставляє у таблицю на вкладці «Розгорнуте сальдо»рахунків 36 «Розрахунки з покупцями і замовниками» і 37 «Розрахунки з іншими дебіторами» з атрибутами, показаними на рисунку 3, і аналізує отриманий звіт.

Нестандартнізвіти, це звіти,що вже налаштовані на рішення досить вузького завдання одержання підсумків. До цієї групи належать звіти, які є засобом для проведення оперативного аналізу, наприклад, щоденний звіт про оприбуткування грошових коштів і напрямки їх використання. Такий звіт не може бути заздалегідь передбачений розробниками, відповідно, його неможливо безпосередньо отримати штатними засобами програми. Тому діалогові форми цих звітів, як правило, містять лише найнеобхідніші поля.

У групу регламентованих входять звіти, які підприємство формує для подання державним органам, інвесторам, кредиторам тощо. Під ними розуміють можливість автоматичного отримання у програмах звітів для податкової інспекції, позабюджетних фондів, різноманітних довідок, фінансових звітів. Існують також види звітів, які не входять до основних

форм бухгалтерської звітності й регламентовані лише для деяких підприємств. Це так звані специфічні звіти. До цієї групи можна віднести консолідовану звітність (для холдінгових компаній, які мають у своєму складі дочірні підприємства) та звітність за міжнародними стандартами бухгалтерського обліку (для спільних підприємств і підприємств з іноземними інвестиціями). Комп'ютерні програми бухгалтерського обліку дають можливість ефективно створювати такі види звітності шляхом допрограмування [1, С. 179].

Наведемо порядок формування регламентованих звітів у програмі «1С:Підприємство 8.2» конфігурація «Бухгалтерський облік для України». Перш ніж починати формування регламентованих звітів, бухгалтер перевіряє, чи зазначена назва папки для збережених звітів у довіднику Фірми. Для цього відкривається даний довідник і вибирається потрібна фірма, двічі клацнувши її назву в списку. У діалоговій формі довідника, що відкрилася, вибирається вкладка «Додатково» й аналізується зміст текстового поля «Каталог звітів». Воно повинне бути заповнене назвою папки для збережених регламентованих звітів. Якщо поле не заповнене, то створені регламентовані звіти неможливо буде зберегти [2, С. 184].

Щоб відкрити список регламентованих звітів, потрібно вибрати у меню «Звіти» команду «Регламентовані звіти». Відкриється діалогове вікно, представлене на рисунку 4. Як видно з рисунка, всі звіти групуються за кварталами. Конкретну групу звітів можна вибрати зі списку Груп звітів, розташованого у верхній частині діалогового вікна.

| ш Регламентована й фінансова звітність              |                                                                       | $\boldsymbol{\times}$    |
|-----------------------------------------------------|-----------------------------------------------------------------------|--------------------------|
| Довідник звітів<br>Настроювання (?)                 |                                                                       |                          |
| Види звітів                                         | Журнал звітів<br>Журнал вивантаження                                  |                          |
| a<br>$ {\bf m} $<br>ħ<br>$\ddot{\bullet}$<br>◀<br>▼ | Історія вивантаження<br>$\mathbf{f}$                                  |                          |
| Найменування                                        | Період<br>Коментар<br>Найменування звіту<br>Організація               | A                        |
| ◘<br>Фінансова звітність<br>$\bullet$               | 影<br>Декларация о приб Счень 2008 р. - Лис<br>Добро                   |                          |
| ☑<br>Бухгалтерський баланс                          | ಹಿ<br>Декларация о приб 4 квартал 2008 р.<br>Добро                    |                          |
| ☞<br>Звіт про фінансові резу                        |                                                                       |                          |
| ☞<br>Звіт малого підприємст                         |                                                                       |                          |
| ☞<br>Звіт про рух грошових к                        |                                                                       |                          |
| ☞<br>Звіт про власний капіта                        |                                                                       |                          |
| ☞<br>Примітки до Фінансової                         |                                                                       |                          |
| ☞<br>Звіт про фінансові резу                        |                                                                       |                          |
| ☞<br>Розрахунок податкових                          |                                                                       |                          |
| $\checkmark$<br>e<br>Податкова звітність            |                                                                       |                          |
| ☞<br>Декларація про прибуток                        |                                                                       |                          |
| ☞<br>Уточнюючий розрахуно                           |                                                                       | $\overline{\phantom{a}}$ |
| $\overline{\phantom{a}}$<br>☞<br>Декларація по ПДВ  |                                                                       |                          |
| Бухгалтерський баланс                               | $\mathbf{v}$ $\mathbf{x}$   $\mathbf{Q}$<br>Добро<br>Організація:     |                          |
|                                                     | $2008 - 7$<br>$n$ $n$ $n$<br>Pik:                                     |                          |
|                                                     | $\odot$ sa nigcy<br>Се III кв Ж<br><b>KRIT</b><br>Tn.                 |                          |
|                                                     | <b>II кв</b> лип<br><b>KB</b><br>$\prod$ и IV кв<br><b>Одовільний</b> |                          |

*Рис. 4. Діалогове вікно регламентованих звітів*

Розглянемо формування регламентованого звіту на прикладі фінансового звіту «Баланс». Для цього необхідно вибрати у списку звітів (рис. 4) цей звіт і натиснути кнопку «Відкрити». У робоче поле програми буде завантажене діалогове вікно звіту, представлене на рисунку5.

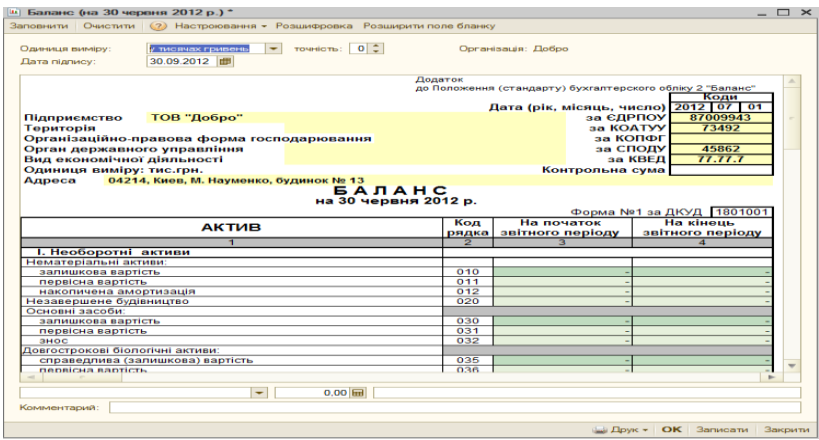

## *Рис. 5. Регламентований звіт «Баланс»*

Як видно з рисунка 5, вікно розділене на дві частини. У першій верхній частині розташовуються керуючі кнопки, у другій – незаповнений бланк звіту. Бланк містить текстову інформацію, а також поля жовтого й зеленого кольорів. Поля жовтого кольору можна змінювати, поля зеленого кольору змінювати не можна, вони обчислюються на підставі чисел, обраних із інформаційної бази даних, а також введених вручну в жовтих полях.

Якщо все ж таки виникла необхідність змінити зміст зеленого поля, потрібно відключити заборону на редагування зелених полів, виключивши прапорець «Автоматичний розрахунок».

Для того щоб зберегти заповнений звіт, варто скористатися кнопкою «Зберегти». У цьому випадку всі елементи звіту будуть збережені у папці з назвою підприємства, розташованої усередині структурної папки програми [2, С. 185].

Практично кожна програма бухгалтерського обліку має вмонтований генератор звітів. З його допомогою кожна форма звіту складається, як правило, з бланка звіту та імен, змінних у його графах. Наприклад, у стандартному зовнішньому звіті «Баланс» на перетину рядка 110 і стовпчика 3 стоїть змінна, позначена як А110, у стовпчику 4 – Б110. Цей бланк, а також залишки на рахунках, що пов'язані зі

змінними, нескладно сконструювати засобами вмонтованого у програму редактора звітів або засобами зовнішнього редактора. Отже, будь-який звіт може бути заданий описом верхньої та бокової шапок, а кожна клітинка однозначно характеризується сумами або кількісними показниками, що знаходяться на перетині умов верхньої та бокової шапок [1, С. 181].

Щодо порядку подання сформованої фінансової та податкової звітності зацікавленим користувачам, то цікавою можливістю є її подання в електронному вигляді – із застосуванням електронної пошти. Тобто підприємці та бухгалтери можуть відправити необхідну інформацію податківцям, не виходячи з офісу. Цьому сприяє і те, що на екрані комп'ютера дані можуть бути подані у зручнішій для користувача формі, наприклад, шляхом використання гіпертекстових документів, побудованих за допомогою Internet-технологій [1, С. 182].

Гіпертекстові звіти дають змогу простим натисканням клавіш деталізувати зведені облікові показники у необхідних розрізах. На рисунку 6 наведений приклад структури гіпертекстового звіту – «Балансу».

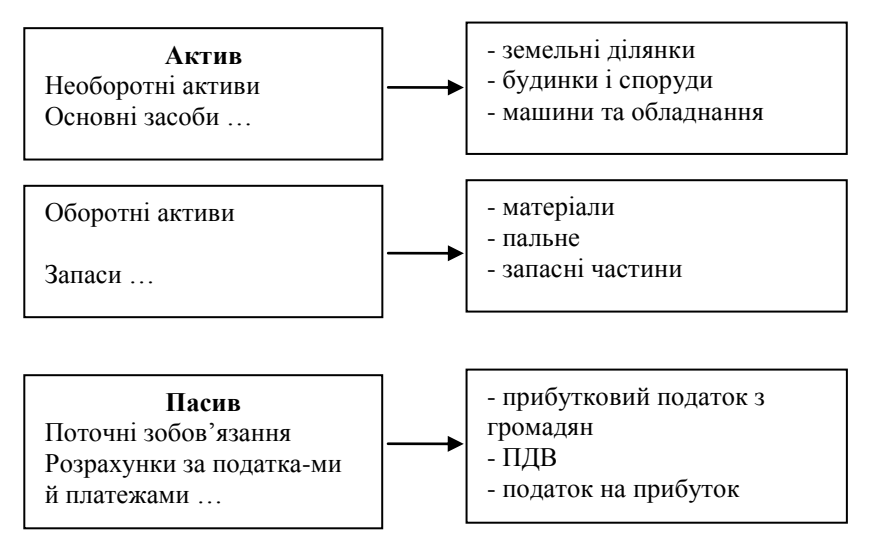

*Рис. 6. Схема структури гіпертекстового звіту (Балансу)*

Але можна виділити і недоліки звітів, які розташовані на Webсайтах у мережі Internet, а саме те, що їх можна легко змінити.

Паперову, відповідним чином завірену копію звіту, так легко виправити не можна.

Що стосується табло рахунків, то воно не є звітом, і його не знайти серед звітів програми «1С:Підприємство 8.2» конфігурація «Бухгалтерський облік для України». Це сервісний інструмент, що, однак, вирішує ті ж завдання, що й будь-який звіт – показати підсумкову інформацію про господарську діяльність підприємства. Проте «Табло рахунків» кардинально відрізняється від будь-якого звіту. Його можна назвати «живим» звітом, тому що інформація у вікні «Табло рахунків» змінюється миттєво зі зміною стану рахунків підприємства. Щоб відкрити табло рахунків, виберіть у меню «Сервіс» команду «Табло рахунків». Відкриється діалогове вікно, представлене на рисунку 7.

Натиснути у діалоговому вікні «Табло рахунків», що відкрилося, кнопку «Новий рядок» і ввести рахунки 30 «Каса», 361 «Розрахунки з вітчизняними покупцями», 362 «Розрахунки з іноземними покупцями», 631 «Розрахунки з вітчизняними постачальниками» і 632 «Розрахунки з іноземними постачальниками».

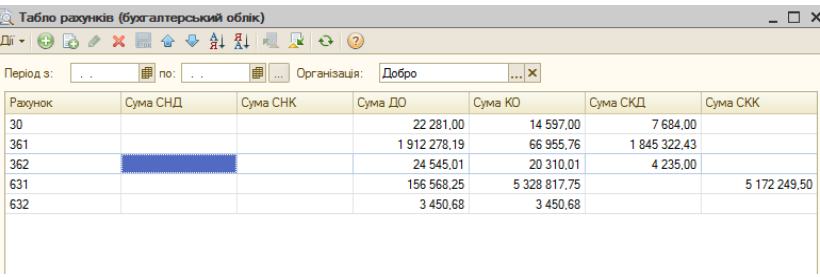

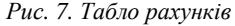

Щоб для валютного рахунку були показані залишки й обороти у валюті, необхідно клацнути поле «Вал» для цього рахунку й вибрати конкретну валюту з довідника, що відкрився. Потім потрібно у сусідньому осередку В вибрати символ «+» таким чином, як це показано на рисунку 7 і встановити ці опції для рахунків 362 «Розрахунки з іноземними покупцями» і 632 «Розрахунки з іноземними постачальниками».

Якщо вести бухгалтерський облік декількох підприємств, то в одній конфігурації на панелі інструментів «Табло рахунків» з'явиться кнопка, що дозволяє налаштувати його рахунки на показ підсумків або конкретної фірми, або сумарних підсумків по всім фірмам.

Вибравши кнопку із трьома крапками, можна у цьому вікні вказати конкретну фірму. Включивши прапорець «По всім», можна одержати сумарні підсумки по всім фірмам, для яких ведеться облік у своїй конфігурації.

Необхідно вибрати зі списку фірму і натиснути кнопку «ОК». Далі проаналізуйте початкові, кінцеві залишки й обороти рахунків, що з'явилися у вікні.

Отже, з точки зору узагальнення даних документів первинного обліку, автоматизовані системи мають недоліки. При автоматизованій формі обліку оборотна відомість формується на підставі первинних записів про бухгалтерські операції у Журналі обліку господарських операцій. Тому бухгалтер не має проміжних підсумків роботи над нею, які раніше з'явилися в результаті групування та узагальнення операцій на окремих ланках бухгалтерії.

Однак ці підсумки необхідні для складання звітності та аналізу діяльності підприємства. У результаті єдиний процес бухгалтерської роботи розділився на дві задачі, що вирішуються окремо. З однієї сторони, по всім операціям складається баланс, з іншої сторони, по деяким даним складається звітність.

У результаті виділення проблеми складання звітності з єдиного облікового процесу в самостійну задачу, збільшилась вірогідність виникнення помилок у звітності.

Помилки можуть виникати і внаслідок включення в той чи інший звіт не усіх сум окремих операцій, які повинні бути в ньому уточнені.

**Висновки.** Узагальнюючи викладене вище можна зробити висновок, що на ринку інформаційних технологій провідні позиції традиційно мають ті бухгалтерські програми, які задовольняють вимоги користувачів щодо формування різних видів бухгалтерської звітності та автоматичної перевірки складених звітів.

На сьогоднішній день ринок бухгалтерських програм майже повністю задовольняє потреби бухгалтерів із формування звітності.

При застосуванні комп'ютерної програми «1С:Підприємство 8.2» конфігурація «Бухгалтерський облік для України» підприємства формують регламентовану внутрішню системну, нестандартну звітність, а також програмою передбачена можливість за умови володіння мовою програмування «1С» створювати власні спеціалізовані звіти, які будуть унеможливлювати виникнення помилок на проміжних етапах зведення даних первинного обліку для потреб формування звітності.

## **Список використаної літератури:**

- 1. *Івахненков С.В.* Інформаційні технології в організації бухгалтерського обліку та аудиту : навч. посіб / *С.В. Івахненков*. – К. : Знання-Прес, 2003. – 349 с.
- 2. *Новикова Е.Н.* Практикум по 1С:Бухгалтерии 7.7 : уч. пособ. для студентов высших учебных заведений / *Е.Н. Новикова, В.А. Осмятченко*. – Кривой Рог : Минерал, 2004 – 196 с.
- 3. *Осмятченко Л.М.* Бухгалтерський облік : навч. посіб. для студентів вищих закладів освіти / *Л.М. Осмятченко, В.Є. Шевчук*. – Львів : Магнолія 2006, 2007. – 196 с.

ОСМЯТЧЕНКО Володимир Олександрович – доктор економічних наук, професор кафедри обліку в кредитних і бюджетних установах та економічного аналізу КНЕУ ім. В.Гетьмана.

Наукові інтереси:

- проблеми та запровадження інформаційних систем обліку;
- управлінська звітність підприємств.

МАТЮХА Микола Миколайович – кандидат економічних наук, доцент кафедри бухгалтерського обліку КНТЕУ.

Наукові інтереси:

- проблеми та запровадження інформаційних систем обліку;
- управлінська звітність підприємств.

Стаття надійшла до редакції 18.06.2013

**Аннотация.** Определено место трансформации элемента метода бухгалтерского учета – отчетности в системе управления предприятием. Раскрыта сущность и состав отчетности, а также исследовано как изменяется элемент метода бухгалтерского учета Отчетность в компьютерной бухгалтерии.

*Ключевые слова: актив, баланс, бухгалтерский учет, отчетность, информационные системы, пассив, «1С: Предприятие 8.2» конфигурация «Бухгалтерский учет для Украины».*

*Abstract. The place of transformation element method accounting reporting enterprise management system. The essence and structure of reporting, and examined how changing element method accounting Reporting in computer accounting.*

*Keywords: asset balance, bookkeeping, accounting, information systems, passive, "1C: Enterprise 8.2 configuration" Accounting for Ukraine. "*